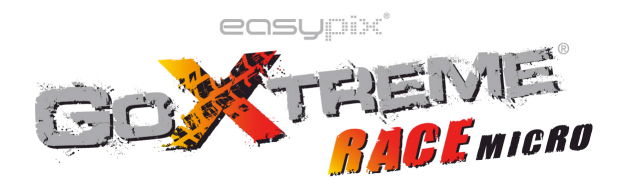

# Benutzerhandbuch

#### **Funktion**

Vielen Dank, dass Sie sich für diese Kamera entschieden haben. Lesen Sie dieses Handbuch bitte sorgfältig und bewahren Sie es für künftige Referenzen sicher auf.

Die Zusammenstellung des Benutzerhandbuchs bezieht sich auf die aktuellsten Informationen. Das Handbuch führt aufgenommene Bildschirme und Grafiken auf, um die Digitalkamera mittels direkter und detaillierter Methoden einzuführen. Aufgrund der verschiedenen technischen R&D und Produktionscharge können die aufgenommenen Bildschirme und Grafiken, die in diesem Handbuch präsentiert werden, von den Darstellungen der tatsächlichen Digitalkamera abweichen.

#### **Vorsichtsmaßnahmen**

Eine TF-Highspeed-Karte (Multimedia-Speicherkarte) der Klasse 6 oder höher ist für diese Kamera erforderlich.

#### **Anweisungen zur Verwendung der Speicherkarte**

- ! Wenn Sie eine neu gekaufte Speicherkarte zum ersten Mal verwenden, oder wenn die auf der Speicherkarte verfügbaren Daten von der Kamera nicht erkannt werden, oder bei Bildern, die mit anderen Kameras aufgenommen wurden, stellen Sie bitte zuerst das Format der Speicherkarte sicher;
- ! Bevor Sie die Speicherkarte ein- oder ausstecken, trennen Sie bitte zuerst die Stromversorgung der Kamera;
- ! Nach häufiger Verwendung sinkt die Leistung der Speicherkarte. Bei verringerter Leistung müssen Sie eine neue Speicherkarte erwerben;
- ! Die Speicherkarte ist ein präzises Elektronikgerät. Bitte biegen Sie sie nicht, lassen Sie sie nicht fallen oder setzen

Sie sie keiner starken Belastung aus;

- ! Bewahren Sie die Speicherkarte nicht in einer Umgebung mit starken elektromagnetische oder magnetischen Feldern auf, z.B. neben einem Lautsprecher oder TV-Empfänger;
- ! Verwenden oder lagern Sie die Speicherkarte nicht in einer Umgebung mit hohen oder niedrigen Temperaturen.
- ! Halten Sie die Speicherkarte sauber und lassen Sie sie nicht mit Flüssigkeiten in Kontakt kommen. Wenn sie mit einer Flüssigkeit in Kontakt kommt, trocknen Sie sie mit einem weichen Tuch;
- ! Wenn die Speicherkarte nicht verwendet wird, platzieren Sie sie in der Kartenhülle;
- ! Bitte beachten Sie, dass die Speicherkarte bei Langzeit-Gebrauch heiß wird, dies ist normal.
- ! Verwenden Sie nicht die Speicherkarte, die Sie in anderen Digitalkameras verwendet haben. Wenn Sie eine Speicherkarte in dieser Kamera verwenden, formatieren Sie sie bitte zuerst;
- ! Verwenden Sie nicht die Speicherkarte, die Sie in einer anderen Kamera oder in einem Kartenlesegerät formatiert haben.
- ! Bei einem der folgenden Ereignisse könnte es eintreten, dass die auf der Speicherkarte gespeicherten Daten beschädigt werden:
	- Unsachgemäße Verwendung der Speicherkarte;
	- Unterbrechung der Stromversorgung oder Entnahme der Speicherkarte während der Aufzeichnung, dem Löschen (Formatieren) oder der Auslesung;
- ! Es wird empfohlen, wichtige Daten auf anderen Medien wie einer Softdisk, einer Harddisk oder einer CD zu sichern.

#### **Wartung der Kamera**

- ! Wenn die Kamera nicht benutzt wird, bewahren Sie sie an einem trockenen und dunklen Platz auf;
- ! Verwenden Sie eine angemessene Schutzabdeckung, um ein Zerkratzen der Linse und des Displays zu vermeiden;
- ! Bei einer Reinigung der Oberfläche der Kameralinse blasen Sie zuerst den Staub von der Oberfläche, verwenden Sie ein Tuch oder ein Papier, das für optische Ausrüstung verfügbar ist, um die Linse vorsichtig abzuwischen. Verwenden Sie einen professionellen Kamerareiniger, um die Linse zu reinigen. Verwenden Sie kein organisches Lösungsmittel;
- ! Berühren Sie die Oberfläche der Linse nicht mit den Fingern.

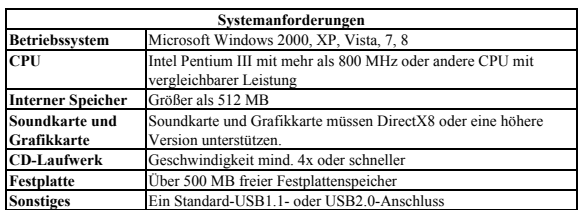

# **Systemanforderungen**

# **Appearance and Keys**

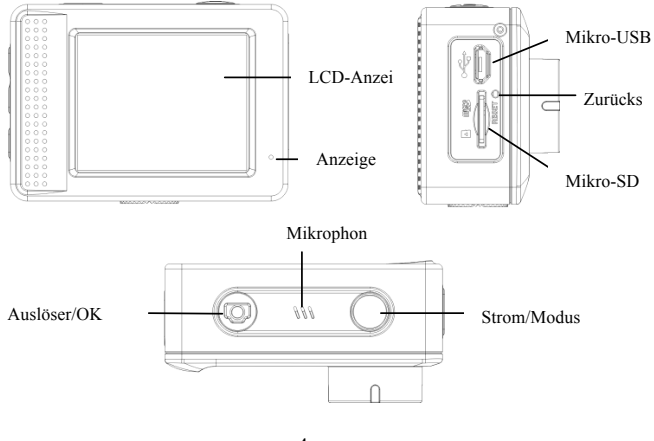

4

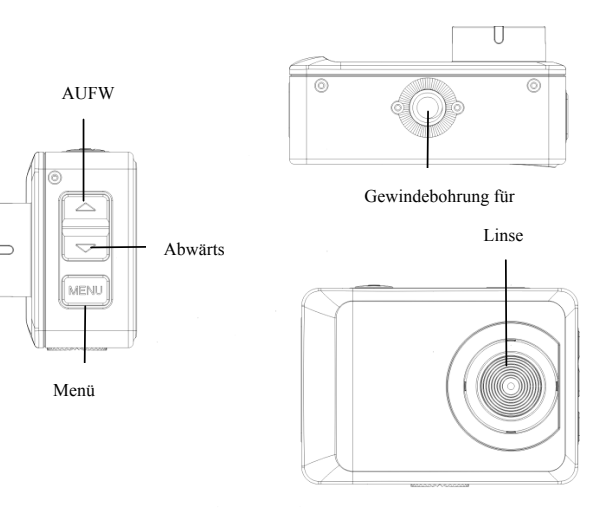

# **Erster Einsatz**

## **1. Laden der eingebauten Lithium-Batterie**

Die Kamera ist mit einer eingebauten 3,7V-Lithiumbatterie ausgerüstet. Bitte stellen Sie sicher, dass ausreichend Strom für die Kamera verfügbar ist, laden Sie sie rechtzeitig, wenn der Batteriestand niedrig ist.

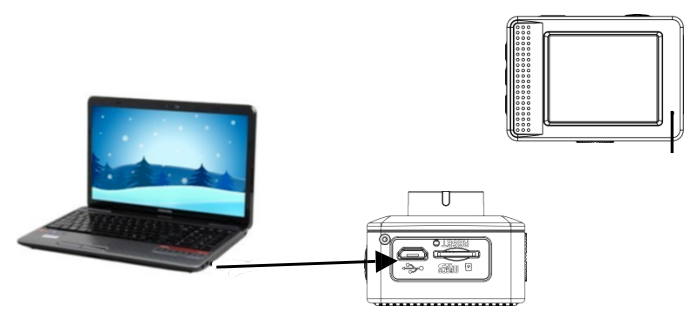

Schließen Sie die Kamera im ausgeschalteten Zustand zum Laden an den Computer an. Die Ladeanzeige leuchtet während der Ladung und erlischt, wenn die Batterie vollständig geladen ist. Im Allgemeinen ist die Batterie nach 2-4 Stunden vollständig geladen.

# **2.Verwendung der Speicherkarte**

- 2.1. Führen Sie die TF-Karte ordnungsgemäß in den Kartenhalter ein, entsprechend der Anweisungen, die neben dem Kartenhalter angezeigt wird.
- 2.2. Zur Entfernung der TF-Karte drücken Sie vorsichtig auf die Speicherkarte, dann wird die Karte ausgeworfen.

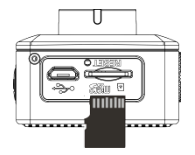

**Hinweis: Die Kamera verfügt nicht über einen eingebauten Speicher. Bitte führen Sie die Speicherkarte vor der Verwendung der Kamera ein. Die Speicherkarte muss vor der Benutzung der Kamera in der** 

#### **Kamera formatiert werden.**

## **3.Ein- und Ausschalten:**

- 3.1 Einschalten: Drücken Sie die EIN/AUS-Taste 3 Sekunden lang, die Kamera zeigt den Startbildschirm und geht in den EIN-Zustand;
- 3.2 Ausschalten: Drücken Sie die EIN/AUS-Taste, wenn die Kamera im Leerlauf ist, um sie auszuschalten;
- 3.3 Automatische Abschaltung: Die Kamera wird automatisch ausgeschaltet, wenn die Kamera für eine bestimmte Zeit im Leerlauf ist, um Strom zu sparen. Die Standardzeit für die automatische Abschaltung

beträgt 3 Minuten.

3.4 Ausschalten bei niedriger Batterie: Wenn der Batteriestrom niedrig ist, zeigt die LCD-Anzeige ... <sup>1</sup>. Bitte laden Sie die Batterie rechtzeitig. Wenn das Symbol rot ist und blinkt, wird die Kamera automatisch ausgeschaltet.

## **4.Umschaltung der Funktionsmodi**

Die Kamera verfügt über 3 Modi: Fotomodus, Aufzeichnungs- und Abspielmodus. Verwenden Sie die

Ein-/Aus-Taste, um den Modus nach dem Einschalten umzuschalten.

Aufzeichnungsmodus: Zur Videoaufzeichnung;

Fotomodus: zur Aufnahme von Fotos;

Abspielmodus: zum Abspiel des aktuellen Videos.

### **5. Anzeigen**

- 5.1 TÄTIGKEITS-Anzeige: Wenn die Kamera arbeitet (z.B. Aufzeichnung, Fotografieren, automatische Bildschirmabschaltung usw.), leuchtet diese Anzeige;
- 5.2 Ladeanzeige: Im ausgeschalteten Zustand bedeutet die leuchtende Anzeige, dass der Benutzer die Kamera gerade lädt.

#### **6. Videomodus**

Drücken Sie die Ein-/Aus-Taste, um in den Videomodus umzuschalten, drücken Sie den Auslöser im Vorschaustatus, um mit der Aufzeichnung zu beginnen und drücken Sie den Auslöser erneut, um die Aufzeichnung anzuhalten. Wenn die Speicherkarte voll ist oder der Batteriestand während der Aufzeichnung niedrig wird, stoppt die Kamera automatisch die Aufzeichnung:

- 1. Videomodus
- 2. Weißabgleich-Modus
- 3. Messmodus
- 4. HD-Größe
- 5. Verfügbare Aufzeichnungszeit
- 6. SD-Karte eingeführt
- 7. Symbol für digitalen Zoom
- 8. Batteriestatus

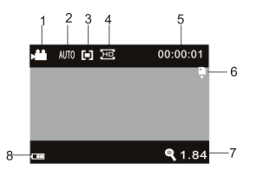

#### **Die Videoaufnahme wird nach Erreichen von max. 29 Minuten beendet.**

#### **Sie muss danach wieder manuell gestartet werden.**

#### **7. Fotomodus**

Drücken Sie die Ein-/Aus-Taste, um in den Fotomodus zu schalten. Drücken Sie den Auslöser im

Vorschaustatus, dann können Sie ein Foto machen.

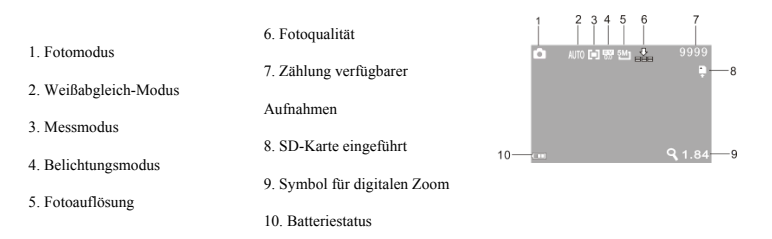

#### **8. Abspielmodus**

8.1 Drücken Sie die Ein-/Aus-Taste, um in den Abspielmodus zu schalten. Drücken Sie die Aufwärts- oder Abwärtstaste im Vorschaustatus, um das vorherige oder nächste Foto oder Video abzuspielen.

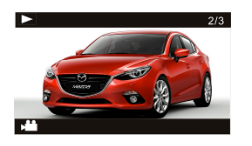

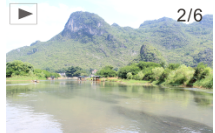

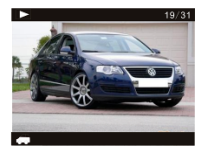

Ein Video abspielen Ein Foto abspielen Ein Reisevideo abspielen

- 8.2 Beim Abspielen von Videodateien drücken Sie den Auslöser zum Abspielen. Drücken Sie die Aufwärtstaste zum Pausieren, dann drücken Sie die Aufwärtstaste erneut, um das Abspiel fortzusetzen und drücken Sie die MENÜ-Taste, um das Abspiel anzuhalten.
- 8.3 Im Abspielmodus drücken Sie den Auslöser länger, um zu den Reisevideodateien zu schalten. Dann drücken Sie den Auslöser, um die Dateien abzuspielen. Drücken Sie die Aufwärtstaste zum Pausieren und die MENÜ-Taste, um das Abspiel anzuhalten.

8.4 Dateioperation: Im Abspielmodus drücken Sie die MENÜ-Taste, um ins Menü zu gelangen, damit Sie aufgezeichnete Dateien sperren, löschen oder als Diashow zeigen können. Drücken Sie die Aufwärtsoder Abwärtstaste, um den relevanten Menüpunkt auszuwählen, dann drücken Sie den Auslöser zur Bestätigung oder die MENÜ-Taste zum Verlassen. Die nachfolgenden Abbildungen zeigen:

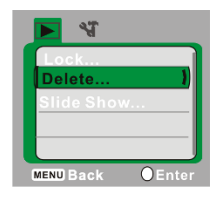

#### **9. Menü-Modus**

9.1 Drücken Sie die MENÜ-Taste, wenn die Kamera im Leerlauf ist, um ins Menü des relevanten Modus' zu gelangen. Die nachfolgenden Abbildungen zeigen:

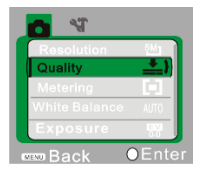

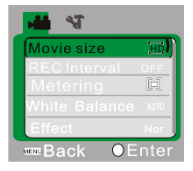

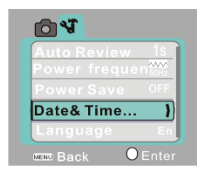

Menü des Fotomodus' Menü des Videomodus' Menü des Einrichungsmodus'

9.2 Nachdem Sie den Menü-Modus aufgerufen haben, drücken Sie kurz die EIN-/AUS-Taste, um zwischen dem Aufnahme- und dem Einrichtungsmodus zu schalten. Dann drücken Sie die Aufwärts- oder Abwärtstaste, um die Menüpunkte auszuwählen. Drücken Sie den Auslöser, um die Auswahl zu bestätigen und drücken Sie die MENÜ-Taste, um die Auswahl abzubrechen oder das Menü zu verlassen.

#### **Anwendung mit dem PC**

Anschließen der Kamera an den PC

Die Kamera verfügt über eine Plug&Play-Funktion, das heißt, Sie müssen sie lediglich anschließen. Schließen Sie das Gerät mit dem USB-Kabel an den Computer an; die Kamera muss eingeschaltet sein und wechselt dann in den Wechseldatenträgermodus.

Im "Arbeitsplatz" Ihres PCs erscheint das Symbol für den Wechseldatenträger. Die aufgenommenen Fotos/Videos liegen im Ordner I:\DCIM\100MEDIA (I bezeichnet im Beispiel den Wechseldatenträger des Geräts) auf der Speicherkarte. Die im Fahrzeugmodus aufgenommenen Dateien werden unter I:\DCIM\RECORDER abgelegt.

# **Technische Daten**

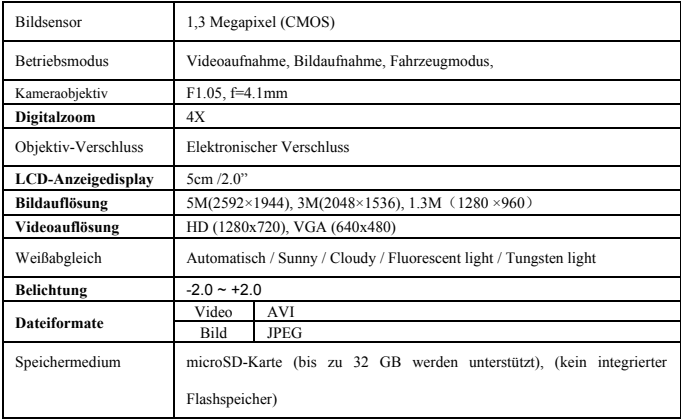

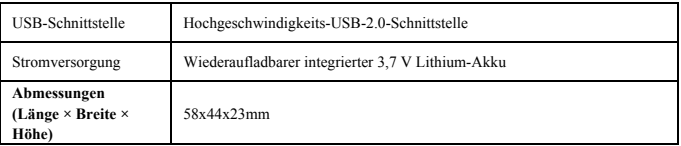

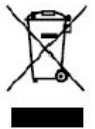

Dieses Symbol bedeutet, dass das betreffende Elektrogerät oder die Batterie in Europa nicht im normalen Hausmüll entsorgt werden dürfen. Um eine ordnungsgemäße Abfallverwertung des Geräts und der Batterie zu gewährleisten, beachten Sie bei der Entsorgung bitte alle geltenden örtlichen Gesetze über die Entsorgung von Elektrogeräten oder Batterien. So tragen Sie dazu bei, die natürlichen Ressourcen zu schonen und die Umweltschutzstandards bei der Behandlung und Entsorgung von Elektro- und Elektronikgeräte-Abfällen zu verbessern (Richtlinie über Elektro- und Elektronik-Altgeräte).

### **NUTZUNGSHINWEISE**

Vor Nutzung im Wasser bitte überprüfen, ob alle wasserdichten Verschlüsse und Abdichtungen an der Kamera und Unterwassergehäuse geschlossen sind.

Nach der Benutzung das Gehäuse von Salz- und Chlorwasser säubern und dann trocknen lassen.

Die Kamera sollte nicht großen Temperatur- und Luftfeuchtigkeitsunterschieden ausgesetzt werden,

um die Bildung von Kondenswasser hinter der Linse zu vermeiden.

Das Gehäuse muss nach Gebrauch offen gelagert werden, um die Bildung von Kondenswasser und Rost zu vermeiden.

# **KONFORMITÄTSERKLÄRUNG**

Easypix erklärt hiermit, dass das Produkt GoXtreme Race Micro mit allen wesentlichen Anforderungen der Richtlinie 1999/5/EG in Übereinstimmung ist. Die Konformitätserklärung kann auf folgender Seite heruntergeladen werden: http://www.easypix.info/download/pdf/doc\_goxtreme\_race\_micro.pdf

Für technische Hilfe besuchen Sie bitte unseren Service-Bereich auf www.easypix.eu.

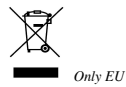

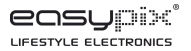